### Unlock the Power of Regression Analysis in Microsoft Excel: A Comprehensive Guide

Regression analysis is a powerful statistical technique that allows you to explore the relationship between a dependent variable and one or more independent variables. It can help you identify factors that influence a particular outcome and make predictions about future events. Microsoft Excel is a widely used spreadsheet software that includes a variety of tools for performing regression analysis.

This article will provide a comprehensive guide to regression analysis in Microsoft Excel. We will cover the basics of regression, including the different types of regression models, how to interpret the results, and how to use Excel to perform regression analysis. We will also provide some tips and tricks for getting the most out of regression analysis in Excel.

There are several different types of regression models, each with its own strengths and weaknesses. The most common types of regression models are:

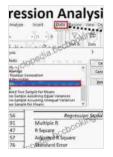

#### **Regression Analysis Microsoft Excel**

| ★ ★ ★ ★ ▲ 4.7 c      | out of 5    |
|----------------------|-------------|
| Language             | : English   |
| File size            | : 31407 KB  |
| Text-to-Speech       | : Enabled   |
| Screen Reader        | : Supported |
| Enhanced typesetting | : Enabled   |
| Word Wise            | : Enabled   |
| Print length         | : 364 pages |

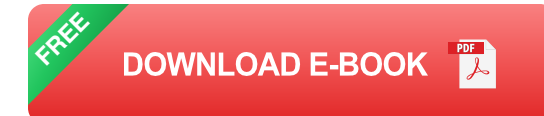

- Simple linear regression: This is the simplest type of regression model, and it involves fitting a straight line to the data. Simple linear regression is used to predict a single dependent variable from a single independent variable.
- Multiple linear regression: This type of regression model is used to predict a single dependent variable from two or more independent variables. Multiple linear regression is more complex than simple linear regression, but it can be used to model more complex relationships between variables.
- Nonlinear regression: This type of regression model is used to fit a curve to the data. Nonlinear regression is more complex than linear regression, but it can be used to model relationships between variables that are not linear.

When you perform a regression analysis, you will get a variety of results, including:

- The regression equation: This equation shows the relationship between the dependent variable and the independent variables. The regression equation can be used to predict the value of the dependent variable for any given value of the independent variables.
- The coefficient of determination (R-squared): This statistic measures how well the regression model fits the data. The R-squared value ranges from 0 to 1, and a higher R-squared value indicates a better fit.

- The standard error of the estimate: This statistic measures the average distance between the data points and the regression line. The standard error of the estimate can be used to calculate the confidence interval for the regression line.
- The p-values for the independent variables: These p-values tell you whether or not the independent variables are statistically significant. A p-value less than 0.05 indicates that the independent variable is statistically significant.

Excel is a powerful tool for performing regression analysis. To perform a regression analysis in Excel, you can use the following steps:

- 1. Enter your data into an Excel spreadsheet.
- 2. Select the data that you want to analyze.
- 3. Click on the "Data" tab.
- 4. Click on the "Data Analysis" button.
- 5. Select the "Regression" option.
- 6. Click on the "OK" button.

Excel will then perform the regression analysis and display the results in a new worksheet.

Here are a few tips and tricks for getting the most out of regression analysis in Excel:

 Use the correct type of regression model. There are several different types of regression models, and each one is best suited for different types of data. Be sure to choose the correct type of regression model for your data.

- Interpret the results carefully. The results of regression analysis can be complex, so it's important to interpret them carefully. Be sure to understand the meaning of the regression equation, the R-squared value, the standard error of the estimate, and the p-values for the independent variables.
- Use Excel's built-in regression tools. Excel has a variety of built-in regression tools that can help you perform regression analysis. These tools can make it easier to fit a regression model, interpret the results, and create charts and graphs.
- Get help if needed. If you're having trouble performing regression analysis in Excel, there are a variety of resources available to help you. You can consult with a statistician, read online tutorials, or watch videos about regression analysis.

Regression analysis is a powerful statistical technique that can be used to explore the relationship between a dependent variable and one or more independent variables. Microsoft Excel is a widely used spreadsheet software that includes a variety of tools for performing regression analysis.

This article has provided a comprehensive guide to regression analysis in Microsoft Excel. We have covered the basics of regression, including the different types of regression models, how to interpret the results, and how to use Excel to perform regression analysis. We have also provided some tips and tricks for getting the most out of regression analysis in Excel. If you're looking to learn more about regression analysis, I encourage you to read this article and explore the resources that are available online. With a little effort, you can learn how to use regression analysis to gain valuable insights into your data.

| Amatype:                                        | Intert. Duta 20                                                                                                 |              |
|-------------------------------------------------|----------------------------------------------------------------------------------------------------|--------------|
|                                                 | the second second second second second second second second second second second second second second second se |              |
| ÷                                               | +(n + A                                                                                                    | P.M.M.       |
| 111.1                                           | · Aundos                                                                                                    | do Data      |
| yaig .                                          | pedia.boo                                                                                                    | 2            |
| lasts                                           | DECIM                                                                                                    | -            |
| 2-10%                                           | PC.                                                                                                    |              |
|                                                 | reation                                                                                                    | 0            |
| d Benestie                                      |                                                                                                    | 2            |
|                                                 | Shife Miles                                                                                                    | 10           |
|                                                 |                                                                                                    |              |
| vo-Sampix 2                                     | ingde fer bleann<br>Issuming Egust Variantes                                                                    |              |
| ve-Sample A                                     |                                                                                                    |              |
| ve-Sample A                                     | assening Egual Varianzes<br>Insuring Onequal Varianze<br>In Meyon                                               | n y          |
| ve-Sample A<br>ve-Sample A<br>na Sample f<br>56 | assening Egual Varianzes<br>Insuring Onequal Varianze<br>In Meyon                                               | ression Stat |
| ve-Sample A<br>ve-Sample A<br>no Tample f       | assening Egual Varianzes<br>Insuring Onequal Varianze<br>In Meyon                                               | ression stat |

# Regression Analysis Microsoft Excel★ ★ ★ ★ ★ 4.7 out of 5Language: EnglishFile size: 31407 KBText-to-Speech: EnabledScreen Reader: SupportedEnhanced typesetting : EnabledWord Wise: EnabledPrint length: 364 pages

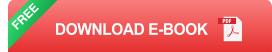

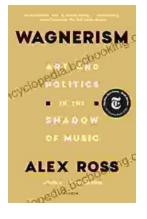

### Art and Politics in the Shadow of Music

Music has long been a powerful force in human society, capable of inspiring, uniting, and motivating people across cultures and generations....

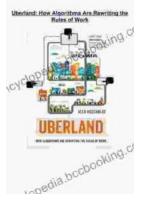

## How Algorithms Are Rewriting The Rules Of Work

The workplace is changing rapidly as algorithms become increasingly prevalent. These powerful tools are automating tasks, making decisions, and even...